## [fortigate](https://intrusos.info/doku.php?id=tag:fortigate&do=showtag&tag=fortigate), [modem](https://intrusos.info/doku.php?id=tag:modem&do=showtag&tag=modem)

Para poder ver la lista de modems 3G/4G soportados por el fortigate tenemos que activar el modem. Para ello teuna lista de modem sThis article describes how to view the 3G/4G supported modem list.

 config sys modem set status enable end

Para ver la lista de los modem en vamos a la interfaz gráfica **System → Network → Modem.**

Si no aparece hay que refrescar la página con CRTL+F5

## **Modem**

## **Conexión backup con Modem**

## **Referencias**

- <https://fortixpert.blogspot.com.es/search?q=modem>
- [http://help.fortinet.com/fos50hlp/54/Content/FortiOS/fortigate-system-administration-54/Advanc](http://help.fortinet.com/fos50hlp/54/Content/FortiOS/fortigate-system-administration-54/Advanced/Modem.htm) [ed/Modem.htm](http://help.fortinet.com/fos50hlp/54/Content/FortiOS/fortigate-system-administration-54/Advanced/Modem.htm)
- <https://fortixpert.blogspot.com/2014/04/nota-tecnica-configuracion-modems-usb.html>
- <https://www.fortinetguru.com/2017/03/fortigate-modem-compatibility-matrix/>

From: <https://intrusos.info/> - **LCWIKI**

Permanent link: **<https://intrusos.info/doku.php?id=hardware:fortigate:modem>**

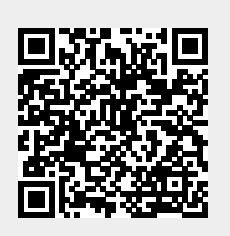

Last update: **2023/01/18 14:36**